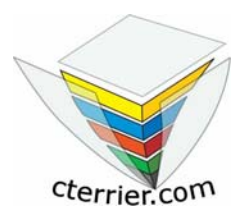

**Exercice**: **Excel**

## Corrigé CD Store

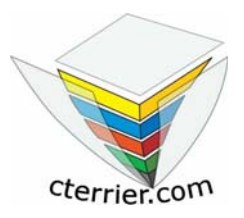

**Auteur** : C. Terrier ; mailto:webmaster@cterrier.com **;** http://www.cterrier.com **Utilisation :** Reproduction libre pour des formateurs dans un cadre pédagogique et non commercial **Objectif** : Créer des feuilles liées et consolidées **Pré requis** : Savoir programmer des liaisons et consolidations de feuilles **Durée** : 45 minutes

## **Travail N° 1 - Excel**

Il vous demande de réaliser un tableau consolidé du chiffre d'affaires par type de CD vendu

- 1 Saisir dans 3 feuilles de calcul d'un même classeur les 3 tableaux suivants et donner un nom significatif à chaque onglet de feuille
- 2 Sauvegarder le classeur sous le nom : **CD Store CA**
- 3 Créer le tableau suivant sur une nouvelle feuille et la nommer : **Ventes consolidées**
- 4 Consolider toutes les feuilles dans la feuille : **Ventes consolidées**
- 5 Programmer le calcul des Totaux de colonnes et des totaux de lignes en attribuant des noms à chaque colonne et à chaque ligne
- 6 Imprimer la feuille : **Ventes consolidées** terminée

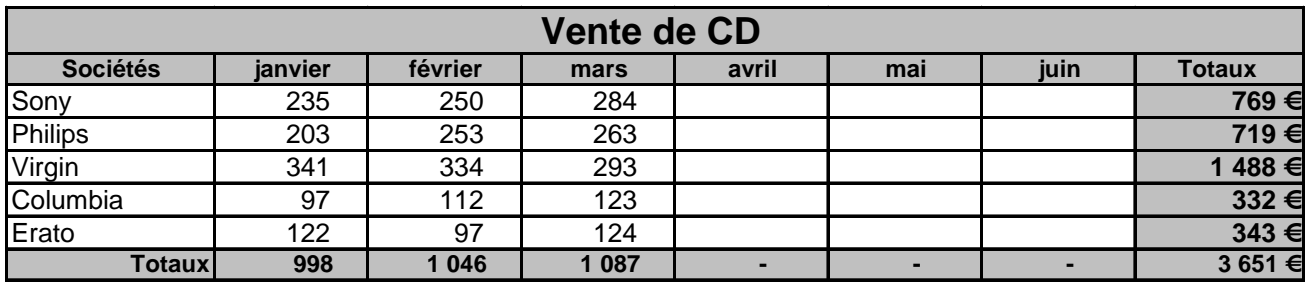

## 7 - Imprimer les formules de calcul

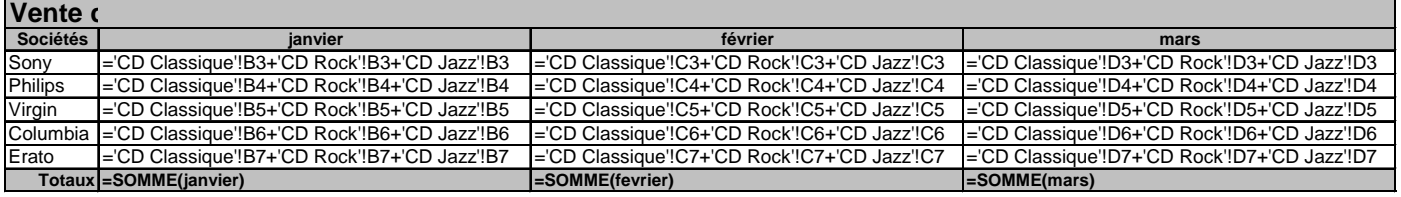

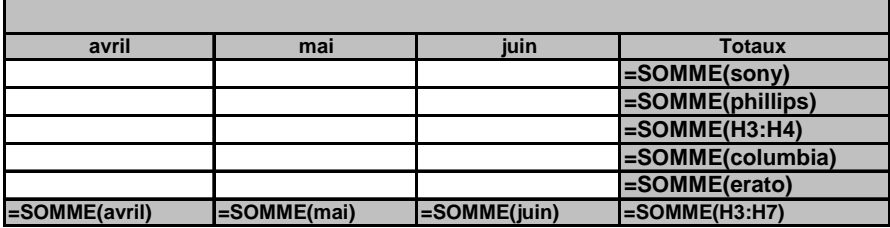

8 - Enregistrer le classeur